### **Connecting to a Registered Device**

To use a Bluetooth-compliant device on this unit, it is necessary to establish connection with the device after registering it.

To establish connection with a Bluetooth-compliant device, make use of the menu to set the connection with the device to ON.

1 Touch  $\textcircled{\tiny{\textcircled{\tiny{M}}}}$  to display the menu.

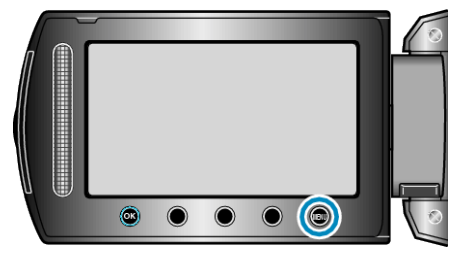

2 Select "CONNECTION SETTINGS" and touch  $\otimes$ 

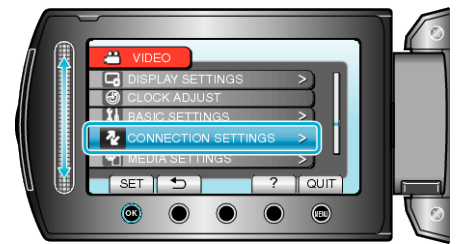

## **3** Select "Bluetooth" and touch  $\circledcirc$

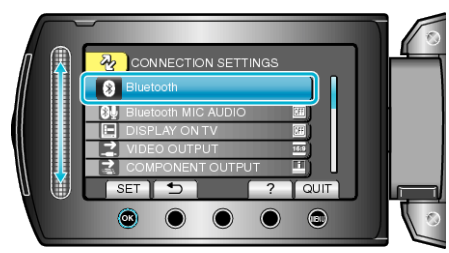

**4** Select the device to connect and touch  $\circledcirc$ 

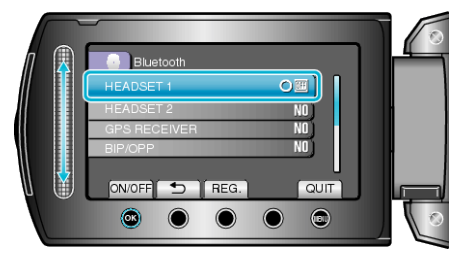

● The icon changes from OFF to ON after connection with the device is established successfully.

For headsets, GPS receivers, and smartphones, an icon indicating the radio reception status is displayed.

## **CAUTION:**

- "UNABLE TO COMMUNICATE WITH THE Bluetooth DEVICE" appears when a device that cannot be supported by this unit is registered and connected. Check the registered device and register again.
- Up to two Bluetooth-compliant headsets can be connected to this unit.
- Different types of Bluetooth-compliant devices cannot be connected to this unit at the same time. (E.g. connecting a headset and a smartphone at the same time)
- Sending or receiving of audio data using the headset is not possible in the still image recording mode.
- When "FACTORY PRESET" in the basic settings menu is executed, all information of the registered Bluetooth-compliant devices will be erased.
- The auto power off, power-saving and demo modes are not available when a Bluetooth device is connected.

#### About Disconnections:

Connection of this unit with the Bluetooth-compliant device will be cut off automatically in the following cases.

- When the power of this unit is turned off
- When this unit is connected to a DVD writer or PC with a USB cable
- When time-lapse shooting is performed
- When "FACTORY PRESET" in the basic settings menu is executed

#### **Memo:**

- When communication with the connected device fails, this unit will disconnect the device after about 10 seconds.
- As different types of Bluetooth-compliant devices cannot be connected to this unit at the same time, disconnect the device that was connected earlier when connecting a device of a different type.
- All connected Bluetooth devices will be disconnected when time-lapse shooting is performed, a USB cable is connected, or the factory preset setting is executed.

\*When the factory preset setting is executed, registered information will also be erased.

#### **Indications when a Bluetooth-compliant Device is Connected**

You can check the Bluetooth connection status on the recording screen.<br>  $\begin{array}{r} \n\text{X} \cdot \text{B} & \text{I} \cdot \text{B} \cdot \text{B} \cdot \text{B} \cdot \text{B} \\
0 & 0 & 0 \\
\end{array}$ 当国

**第715 23 QE** Bluetooth microphone

volume

Radio reception status

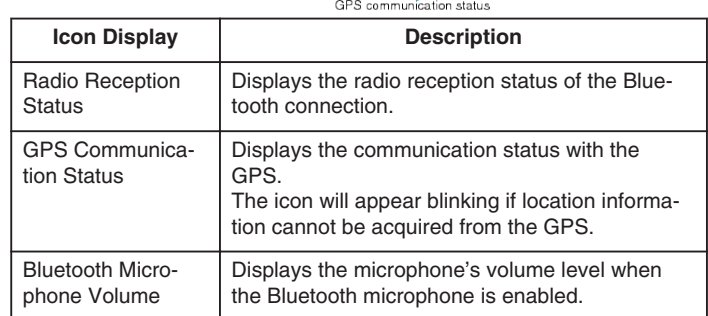

## **Memo:**

- The radio reception status is only a guide. It is not displayed in realtime.
- Indications may not be updated according to the condition of signals. The response is especially slow when the radio reception status changes from weak to strong.
- The radio reception status is not displayed during BIP/OPP connection.
- As communication with the connected device is necessary to retrieve radio reception status, the status may not be updated if communication is interrupted suddenly such as by turning off the power.

# **Table of Compatible Connections**

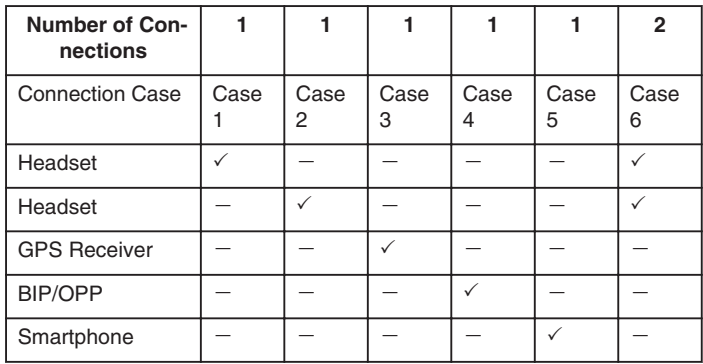

## **When Two Headsets are Registered**

When two headsets are registered, the microphone can only make use of one of them.

The microphone can be used with the headset that is indicated with a microphone icon beside it.

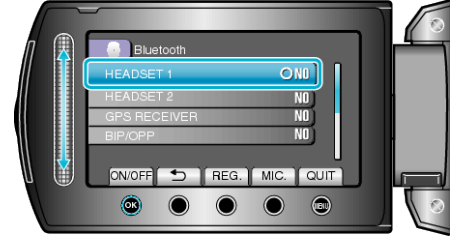

● To select the other headset for use with the microphone, do so by touching "MIC."

#### **Memo:**

● You can change the Bluetooth microphone audio setting.